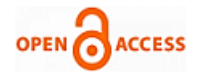

# Alternative ways to control an object using PLC S7 - 1200 controller

## **Monika Rybczak, Damian Radzimski**

*Abstract***:** *The paper concerns an alternative ways of object control using S7 1200 controller. Author's solution is based on an external Matlab program with Simulink extension. Standard ways of controlling an object with the use of a controller to control and analyze the operation of this object use either the controller itself or a graphical representation of the system using an HMI operator panel. An alternative way of controlling a three-phase electrical motor using an external software Matlab with Simulink extension was invented and created in the university laboratory. Algorithm of controlling the object has been created in Matlab environment, through which it is possible to control the object and to read parameters of voltage, output current or even torque. The program is fully compatible with TIA Portal software, which uses TSEND\_C and TRCV\_C function blocks to exchange data with a PC running Matlab. The entire control process is based on the TCP protocol, while the object is connected through the inverter to the controller using the Modbus RTU protocol. A comparison of the presented solution with currently used solutions has been made. At the end of the article, all advantages and disadvantages of the discussed solution are presented, as well as personal comments on the solution.*

*Keywords***: PLC, Matlab, Simulink, Object system control**

## **I. INTRODUCTION**

Over the past few decades, the use and usefulness of PLC's in industry has been growing steadily. Technology is constantly evolving and accelerating year on year, resulting in industry companies needing to constantly improve and find new ways to meet the increased demand for products and services. PLCs have been created for this very purpose. They are supposed relieve people in the process of control and steering of e.g. production line or even at the ship. In the article describe [6] the use of PLC technology with HMI panel for watertight door control system. Thus, they are expected to work faster and more reliably than humans. One of the most common tasks, which performs the controller is to control some executive object. Such an object may be a electrical motor, robot arm or even an actuator. An interesting solution was shared by the authors of [3]. Just connecting the controller with the object, is not enough to start the

Manuscript received on January 31, 2022. Revised Manuscript received on February 20, 2022. Manuscript published on February 28, 2022.

**\*** Correspondence Author

**Damian Radzimski**, Department of Ship Automation, Gdynia, Maritime University, Gdynia, Poland. Email[: 43384@studnet.umg.edu.pl](mailto:43384@studnet.umg.edu.pl) 

© The Authors. Published by Blue Eyes Intelligence Engineering and Sciences Publication (BEIESP). This is a[n open access](https://www.openaccess.nl/en/open-publications) article under the CC BY-NC-ND license [\(http://creativecommons.org/licenses/by-nc-nd/4.0/\)](http://creativecommons.org/licenses/by-nc-nd/4.0/)

production process. In large manufacturing plants usually use not one but hundreds or even thousands of such executive devices, plus various types of sensors and safety devices. An important element is the way we want our objects to be controlled. The entire logic of the program is located in the memory controller, while the processes occurring in the entire process are only seen from the program level. In order to facilitate the control of the entire production process devices such as HMI panel were invented. This device allows for visual representation of the process occurring in the work of the controller and east control of the work of the controller. Another device that is used for visualization of control is a PC station[7], where you can create your own visualization through dedicated programs such as SCADA [8]. A solution that is being systematically implemented in the industry is connecting controllers with Web or OPC severs [5]. There are many solutions for the work of the controller, visualization or its programming. In this article, the authors will try to present an alternative way of control and display information from a PLC, which will control an object such as a three-phase [4] electrical motor through inverter and Matlab software [1][2].

## **II. METHODS OF CONTROLLING AN OBJECT WITH A PLC**

We can divide the control methods by PLC into many ways. The most common division is the control method by distance:

- Local control
- Remote control
- Integrated control

Local control is a control where the driver is located directly at the executive object, most often it is placed in an electrical box from which pushbuttons, switches and displays in the form of meters are derived. In this case we act directly on the inputs and read directly from the outputs of the controller. This is a standard solution which must always be used because we must have direct access to the controller in the event of any failures or program changes where we would like to connect to the controller. Another control is the remote control which was created in order to control the object remotely from a distance. Initially, these distance were limited by the length of the cable and its transmission speed, but now we are able to control the object on the other side of

the world from our own computer at home. This is possible through the use of the Internet network and servers. And  $\mathcal{L}_{\mathbf{A}}$ production processes usually use dedicated servers, in

*Blue Eyes Intelligence Engineering and Sciences Publication (BEIESP) © Copyright: All rights reserved.*

*Published By:*

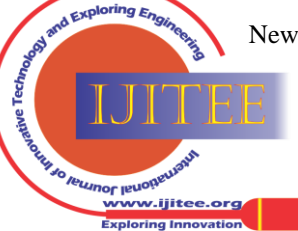

**Monika Rybczak\***, Department of Ship Automation, Gdynia Maritime University, Gdynia, Poland. Email[: m.rybczak@we.umg.edu.pl](mailto:m.rybczak@we.umg.edu.pg)

order to be able to control a given process from another place on earth without the need to go to that place. The way in between is integrated control, this is the way in which HMI panels or PC's are most often used. This control is partly based on remote control, but is usually limited to one plant. The controller with the object, which are placed on the production hall can be controlled from the HMI panel, which is located for example 500 meters away in the room of the person who controls all production processes in the factory. The operator panel is often connected to the controller with a wire, but nowadays wireless solutions using servers and wireless network are also used more often. This solution differs from remote control in that insight into the processed has only a person who is at the operator panel, and not as in the case of remote control, any person who knows the login data to the online server. In this paper an alternative solution will be presented which is based on the use of Matlab program installed on a PC station, from which it is possible to control an object such as a three-phase motor accurate reading of motor data such as values of voltages and currents.

#### **III. MATLAB PROGRAMMING ENVIROMENT**

The programming environment that has been used to control facility through PLC is Matlab along with Simulink extension. Matlab is a computer program that is an interactive environment to perform scientific, engineering calculations and create computer simulations. Language used to program in Matlab is high level language and syntax is modeled on C language. It uses the same logical language as in most programming languages. Functional difference between programming in Matlab [2] from even though the usual obtained can be easily displayed in the form of various graphics, charts or objects 2D and 3D. Another advantage of Matlab is a large content of fully compatible various extensions called Toolboxes. Toolboxes are additional functions, which can be installed for free to extend the functionality of Matlab [5]. It is worth to notice, that to Toolboxes library are also added author's extensions, it means, that everyone can create own additional functions to Matlab. In our solution we use the most popular extension called Matlab Simulink. It is a package used to model and simulate dynamics systems and graphically present obtained results in real time. There is also an extension for data exchange via TCP protocol [11] with the controller (Fig.1).

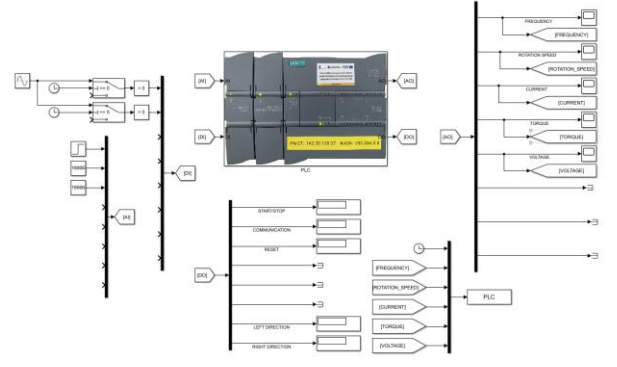

**Figure 1 A circuit created in Matlab Simulink to control an object through a PLC**

Advantages of Matlab over TIA Portal or SCADA is the fact that it is a program that can perform complex calculations, received data can be presented in graphical, numerical form, but also to do on the basis of these data complex calculations. Other mentioned programs are only used to receive data and display it, in case of SCADA you can also archive data. However, the main difference with Matlab is the possibility of further processing of the data received. There is a possibility to create even an object working in ideal conditions and compare it with an object working in real conditions, which as we know are never ideal and on the basis of that compare how much our introduced solution deviates from the ideal obtained from mathematical calculations (Fig.2).

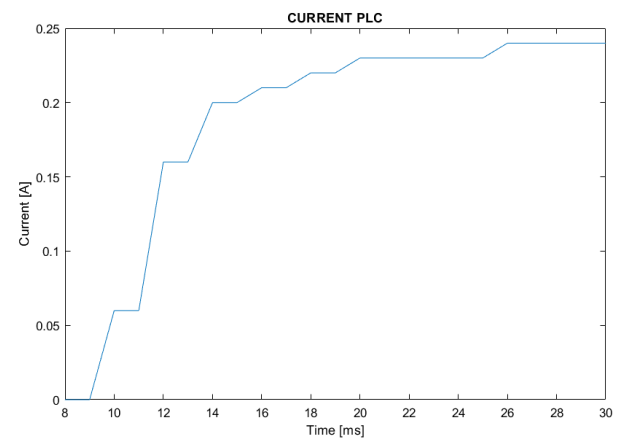

**Figure 2 Example of phase current measurement of a three-phase motor read in Matlab**

## **IV. SYSTEM CONFIGURATION**

In this example of object control, in addition to external software, which is Matlab, we also use TIA Portal, because it is a dedicated program for programming Siemens S7-1200 controllers with use two networks Modbus RTU [13,14] and Ethernet. Matlab program is only used to receive data, process it or send data to the controller. Both software communicate through the PC using Ethernet network. Connection scheme looks as follows (Fig.3): MATI AR

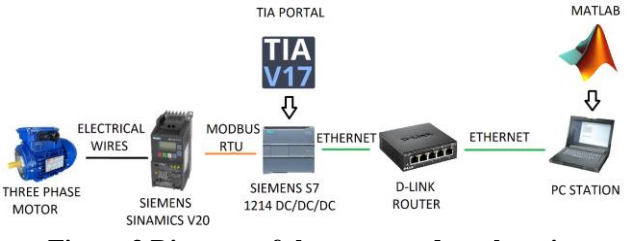

**Figure 3 Diagram of the connected workstation**

Simply connecting the station is not enough, you must additionally configure the controller and the PC for proper data exchange. For this purpose, the TSEND\_C and TRCV\_C blocks must be added and configured in the controller (Fig.4, Fig.5, Fig.6, Fig.7).

*Published By: Blue Eyes Intelligence Engineering and Sciences Publication (BEIESP) © Copyright: All rights reserved.*

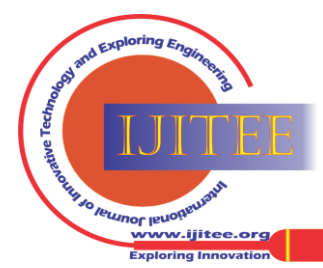

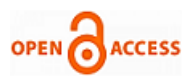

# **International Journal of Innovative Technology and Exploring Engineering (IJITEE) ISSN: 2278-3075 (Online), Volume-11, Issue-3, February 2022**

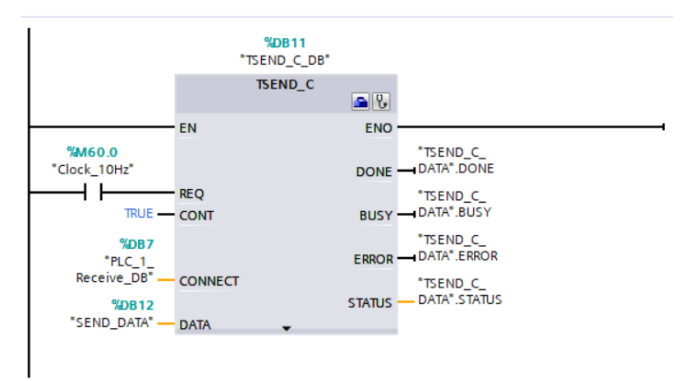

**Figure 4 TSEND\_C block for sending data to Matlab via TCP protocol**

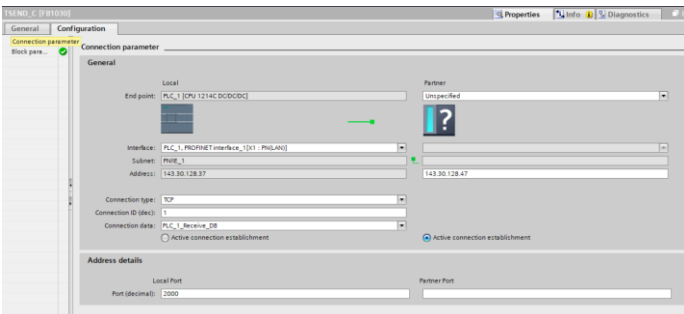

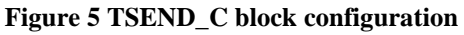

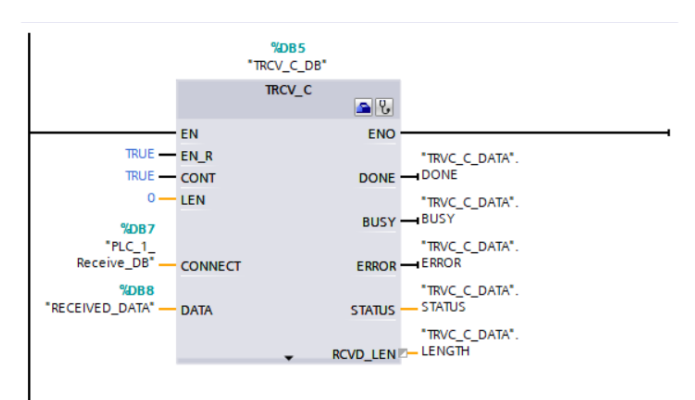

# **Figure 6 TRCV\_C block used to receive data from Matlab via TCP protocol**

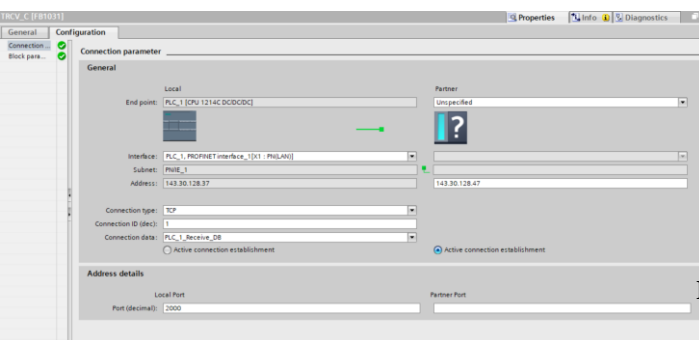

# **Figure 7 TRCV\_C block configuration**

When configuring the TSEND\_C and TRCV\_C blocks, ensure that the IP address is entered correctly and that the Unspecified device is selected. Next, select TCP connection [11] and set the PORT value to 2000. Once one of blocks is configured, the other can be configured based on the first one. The last thing to do in the controller program is to add the function of sending and receiving individual data bits. The

*Retrieval Number: paper\_id//2022©BEIESP DOI: 10.35940/ijitee.xxxxx.xxxxxx Journal Website[: www.ijitee.org](http://www.ijitee.org/)*

*Published By: Blue Eyes Intelligence Engineering and Sciences Publication (BEIESP) © Copyright: All rights reserved.*

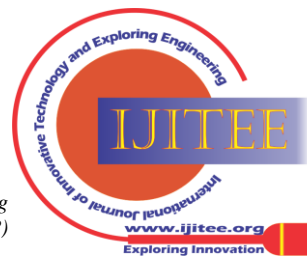

solution is original and can be done in many ways. We used the following (Fig.8, Fig.9, Fig.10, Fig.11).

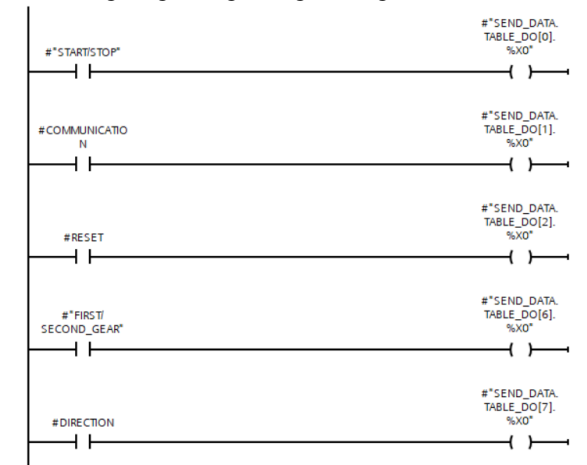

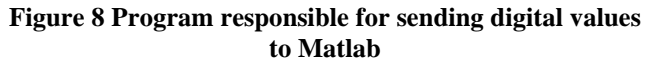

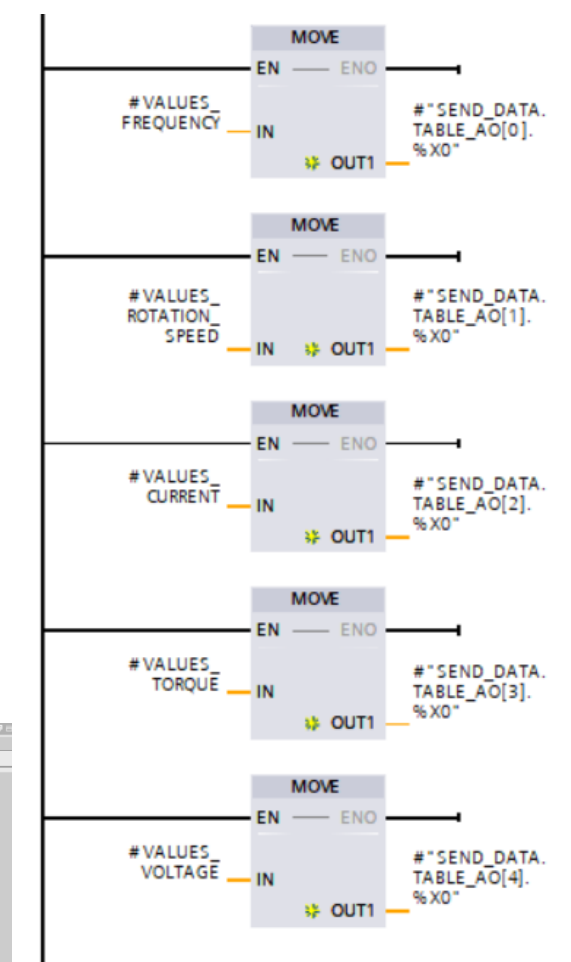

**Figure 9 Program responsible for sending analog values read from motor to Matlab**

3

## **Alternative ways to control an object using PLC S7 1200 controller**

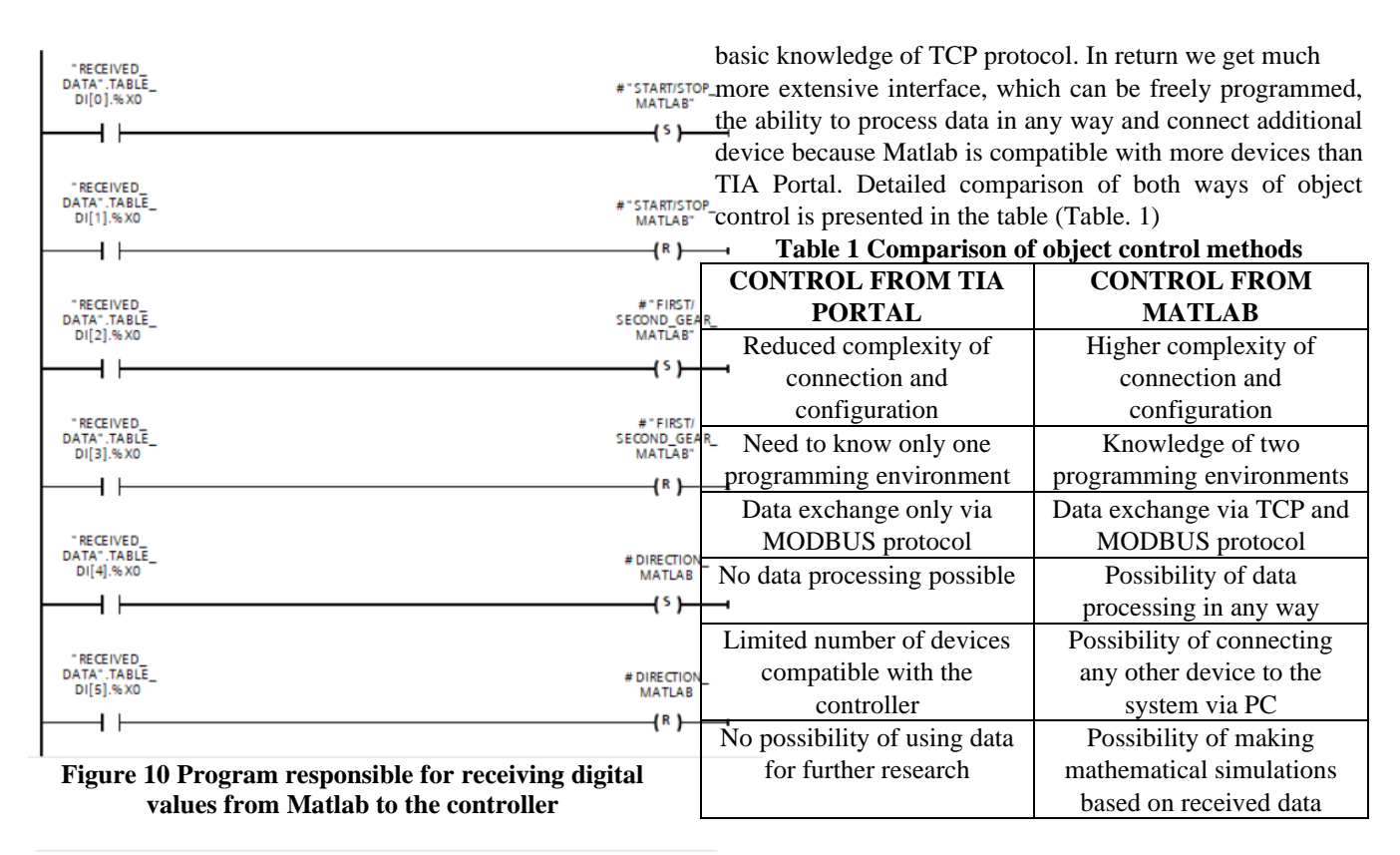

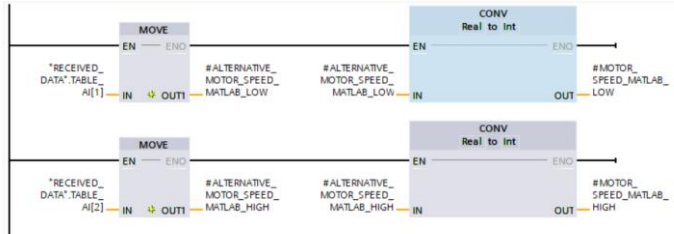

## **Figure 11 Program responsible for receiving analog values from Matlab to the controller**

The data from the SEND\_DATA and RECEIVED\_DATA arrays are sent through the TSEND\_C and TRCV\_C blocks to Matlab. To receive or send information from Matlab, you must also add a function block (Fig.12).

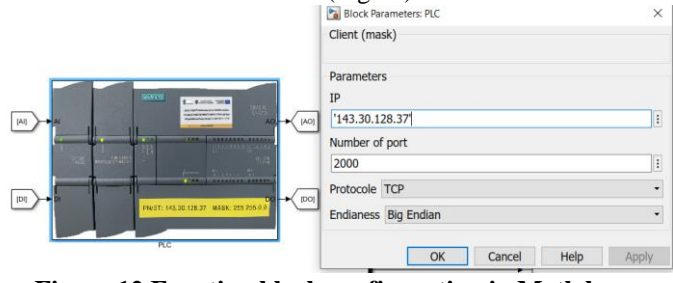

**Figure 12 Function block configuration in Matlab**

The function block used is a proprietary block, it uses built-in Matlab functions to communicate over TCP protocol. The way of sending and receiving data was also created for a specific object control project and is shown in (Fig.1)

## **V. COMPARISON OF OBJECT CONTROL METHODS**

Comparing our original idea of alternative object control using Matlab with PLC we can see that there are more elements to configure, requires skill in using Matlab and

As we can see both ways of controlling the object have their advantages and disadvantages. Our solution requires knowledge of additional protocols, software and ways of communication, while it gives us much more possibilities and we are able to use received information in more ways. Each production process is different so it is impossible to unequivocally state which solution is better. The choice of how to control the object should be chosen wisely beforehand so that it fulfills its purpose.

# **VI. CONCLUSION**

The project was made as an idea for an alternative way of controlling an object through a controller. It was carried out in the laboratory of the Gdynia Maritime University, where a stand was created, the diagram of which was presented earlier. The control operates on Siemens S7-1200 controller, Siemens Sinamics V20 inverter and three-phase induction [4] electric motor. An innovation solution is the use of additional software Matlab with Simulink extension which was installed on a PC station. The TCP protocol was used for data exchange, the controller was connected to the PC station via Ethernet cable using a switch. Program logic was created in TIA Portal V15 and Matlab Simulink environments. The controller was programmed to collect information regarding motor output voltage, phase current and torque, it was send to Matlab through TSEND\_C function blocks. Matlab received the data and stored it and displayed it in graphs, which could be edited in any way . In addition, it was possible to send feedback from Matlab and control motor speed and his direction from Matlab. For this purpose, we used the TRCV\_C function blocks to receive the information sent

from Matlab to the controller. Finally a comparison of the discussed control method with the most commonly used method in

*Blue Eyes Intelligence Engineering and Sciences Publication (BEIESP) © Copyright: All rights reserved.*

*Published By:*

**TO RELLINO LIBROIN** .<br>ww.ijitee.orq, ng Ir

*Retrieval Number: paper\_id//2022©BEIESP DOI: 10.35940/ijitee.xxxxx.xxxxxx Journal Website[: www.ijitee.org](http://www.ijitee.org/)*

4

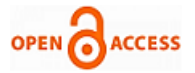

industry is presented. From the comparison results obtained, it is difficult to determine which solution is better. Both solutions have their advantages and disadvantages and the choice is very dependent on the task that the control has to perform, what we want to read the data and how. Our solution aims to show that there is another way to control the object.

# **ACKNOWLEDGMENT**

**Funding:** The project is financed in the framework of the program by the Ministry of Science and Higher Education called "Regionalna Inicjatywa Doskonałości" I the years 2019-2022 (project number: 006/RID/2018/19; the sum of financing: 11,870,000 PLN)

### **REFERENCES**

- 1. Yasar Birbir, H. Selcuk Nogay, "Design and Implementation of PLC-Base Monitoring Control System for Three-Phase Induction Motors Fed by PWM Inverter", International Journal of Systems Applications, Engineering & Development Issue 3, Volume 2, 2008.
- 2. Teresa Deveza, J. F. Martins, "PLC control and Matlab/Simulink simulations", IEEE Conference on Emerging Technologies & Factory Automation, 22-25 Sept. 2009, ISSN: 1946-0740.
- 3. Zhang Fenghua, Han Baoling, Luo Qinqshend, Shi Lin, Huang Lin, "Control System Design of Palletizing Robot Based on PLC Technology", Beijing Institute of Technology, Beijing 100081, 2011.
- 4. Mini Sreejeth, Madhusudan Singh, Parmod Kumar, "Monitoring, control and power quality issues of PLC controlled three-phase AC servomotor drive", IEEE Fifth Power India Conference, 19-22 Dec. 2012, ISSN: 978-1-4673-0766-6.
- 5. Zhang Lieping, Zeng Aiqun, Zhang Yunsheng, "On Remote Real-time Communication between MATLAB and PLC Based on OPC Technology", Chinese Control Conference, 26-31 July 2007, ISSN:1934-1768.
- 6. M. Rybczak, N. Wenta, D. Radzimski, "Watertight door control system on a ship using Profinet IO", International Journal of Innovative Technology and Exploring Engineering (IJITEE), Volume 10 Issue-11, September 2021, ISSN: 2278-3075
- 7. Gupta Sanjeev, S.C. Sharma, "Selection and application of advance control systems: PLC, DCS and PC-based system", CSIR, Apr. 2005, IPC: G06F15/04.
- 8. K.N. Bagal, C.B. Kadu, B.J. Parvat, P.S. Vikhe, "PLC Based Real Time Process Control Using SCADA and MATLAB", Fourth International Conference on Computing Communication Control and Automation (ICCUBEA), 16-18 Aug. 2018, ISBN: 978-1-5386-5257-2
- 9. U. Yavuz, "Real-Time Communication between S7-1200 PLC and Matlab/Simulink and a Fuzzy Logic Temperature Humidity Control Application", Scientific Journal of Mehmet Akif Ersoy University, Volume 2, Issue 1, pp 7-14, 30 January 2019
- 10. D. Rybarczyk, P. Owczarek, G. Pittner, "Implementacja sterowania rozmytego dżojstikiem typu haptic na sterowniku PLC", Przemysłowy Instytut Automatyki i Pomiarów PIAP, R. 16, nr 2, pp. 404-409, 2012
- 11. Fanwen Meng, Yuxiang Zhang, Dongkai Yang, "Design of Communication Among Vision System, PLC and Industrial Robot based on Modbus-TCP protocol", Journal of Physics: Conference Series, Volume 1288, The 5th Annual International Conference on Network and Information Systems for Computers, 19-20 April. 2019.
- 12. G. Pavithra, V. R. Vinayak, "Remote Monitoring and Control of VFD fed Three Phase Induction Motor with PLC and Lab VIEW software", 2 nd International Conference on I-SMAC, 30-31 Aug. 2018, ISBN: 978-1-5386-1442-6
- 13. Noga, K. M., Rybczak, M., Kasperkiewicz, M. (2021). Protokół komunikacyjny Modbus RTU z wykorzystaniem sterownika PLC i układu FPGA–analiza porównawcza. *Przegląd Elektrotechniczny*, *97*.
- 14. S. Tamboli, M. Rawale, R. Thoraiet and S. Agashe, "Implementation of Modbus RTU and Modbus TCP communication using Siemens S7-1200 PLC for batch process*,"* 2015 International Conference on Smart Technologies and Management for Computing, Communication, Controls, Energy and Materials (ICSTM)*, 2015, pp. 258-263, doi: 10.1109/ICSTM.2015.7225424*

## **AUTHORS PROFILE**

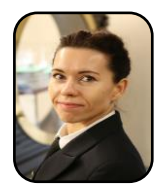

**Rybczak Monika.** She received her Ph.D. degree in UMG from Maritime University in Gdynia, Poland, in 2016. She works in laboratory Programmable Logical Control, Visualization Process and Industrial Computer Network. Gdynia, Poland and her research interests include UMG

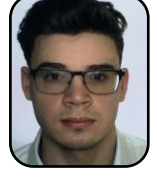

**Radzimski Damian**. Completed engineering studies, currently in process of master's studies on Maritime University in Gdynia. Student of HMI research club

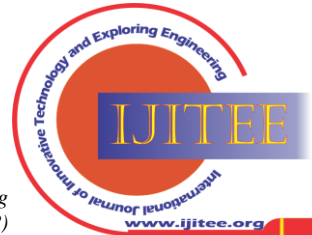

ng Ini

*Retrieval Number: paper\_id//2022©BEIESP DOI: 10.35940/ijitee.xxxxx.xxxxxx Journal Website[: www.ijitee.org](http://www.ijitee.org/)*

*Published By: Blue Eyes Intelligence Engineering and Sciences Publication (BEIESP) © Copyright: All rights reserved.*